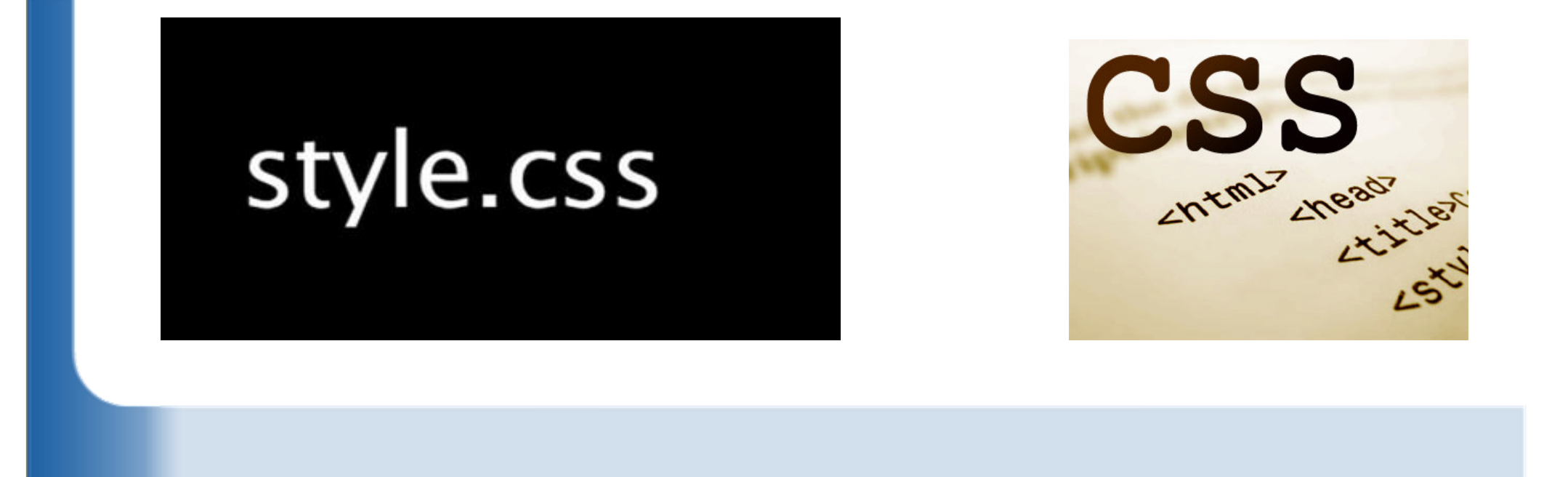

# *CSS*

# *Cascading Style Sheets*

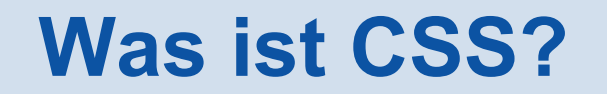

- CSS sind eine Erweiterung zu HTML, mit der die Eigenschaften einzelner HTML-Elemente bestimmt werden können.
- CSS ermöglicht die Trennung von Inhalt (HTML) und Darstellung (Stylesheet).
- **Cascading** bedeutet, dass es zu einem Dokument (HTML) *mehrere* Stylesheets geben kann.

# **Links**

…

- W3schools.com:http://www.w3schools.com/css/default.asp
- CSS Tricks: https://css-tricks.com
- CSS4you: http://www.css4you.de
- W3Fools:http://www.w3fools.com/
- **Flexbox Froggy:** http://flexboxfroggy.com/

# **Verwendung von CSS?**

## Im Header von *HTML*

```
<head>
<style>
h3 {font-size: 18pt; font-style: italic}
p {font: normal 1em "Times New Roman", serif;}</style>
</head>
```
#### Eigene Datei: <link ... />

<head> <link rel= "stylesheet" href="myStyle.css"></head>

Im HTML-Tag: style="…"

<p style="{font: normal 1em 'Times New Roman', serif;}">

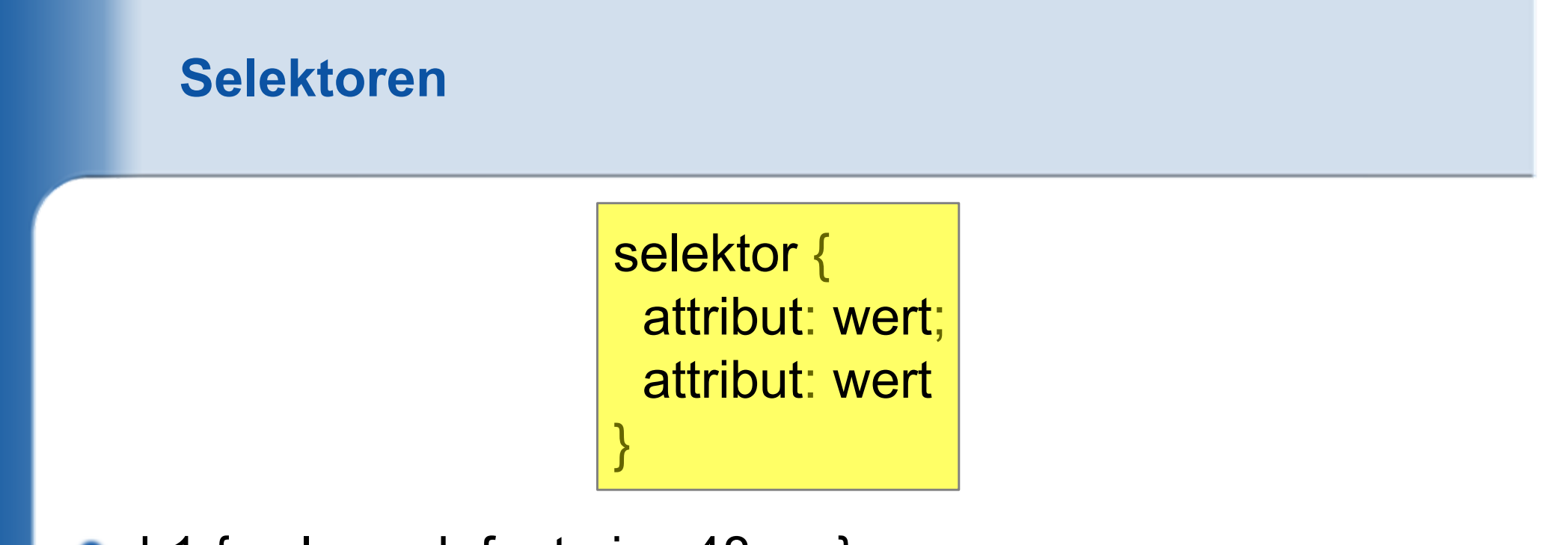

- h1 { color:red; font-size:48px; }
- h3 {font-size: 18pt; font-style: bold}
- p {font-family: Verdana, Arial, Helvetica, sans-serif}
- body { background-color:#FFFFCC; margin-left:100px; }

#### **Weitere Selektoren**

- p,li { font-size:110%;} /\*Gilt für p und li \*/
- \* { color:blue; } /\* Gilt für das gesamte Dokument \*/
- h1 { color:red; } /\* h1 rot \*/h1 i { color:blue; font-style:normal; } /\* kursiv in h1 blau \*/
- Genauere Schachteltiefe:
	- div \* b { color:violet; } /\* Beliebige Schachtel-Tiefe:<div><p><br/>b></p></p></div> \*/
	- div > p { color:blue; } /\* Direktes Kind: <div><p></p></div> \*/
	- div + p { margin-top:100px; } /\* Erstes Element (Nachbar)  $^*/$
- p[align]  $\{$  color:red;  $\}$  /\* p mit align \*/
- p[align=center] { color:blue; text-align:left; } /\* p mit align center \*/

#### **Weitere Selektoren**

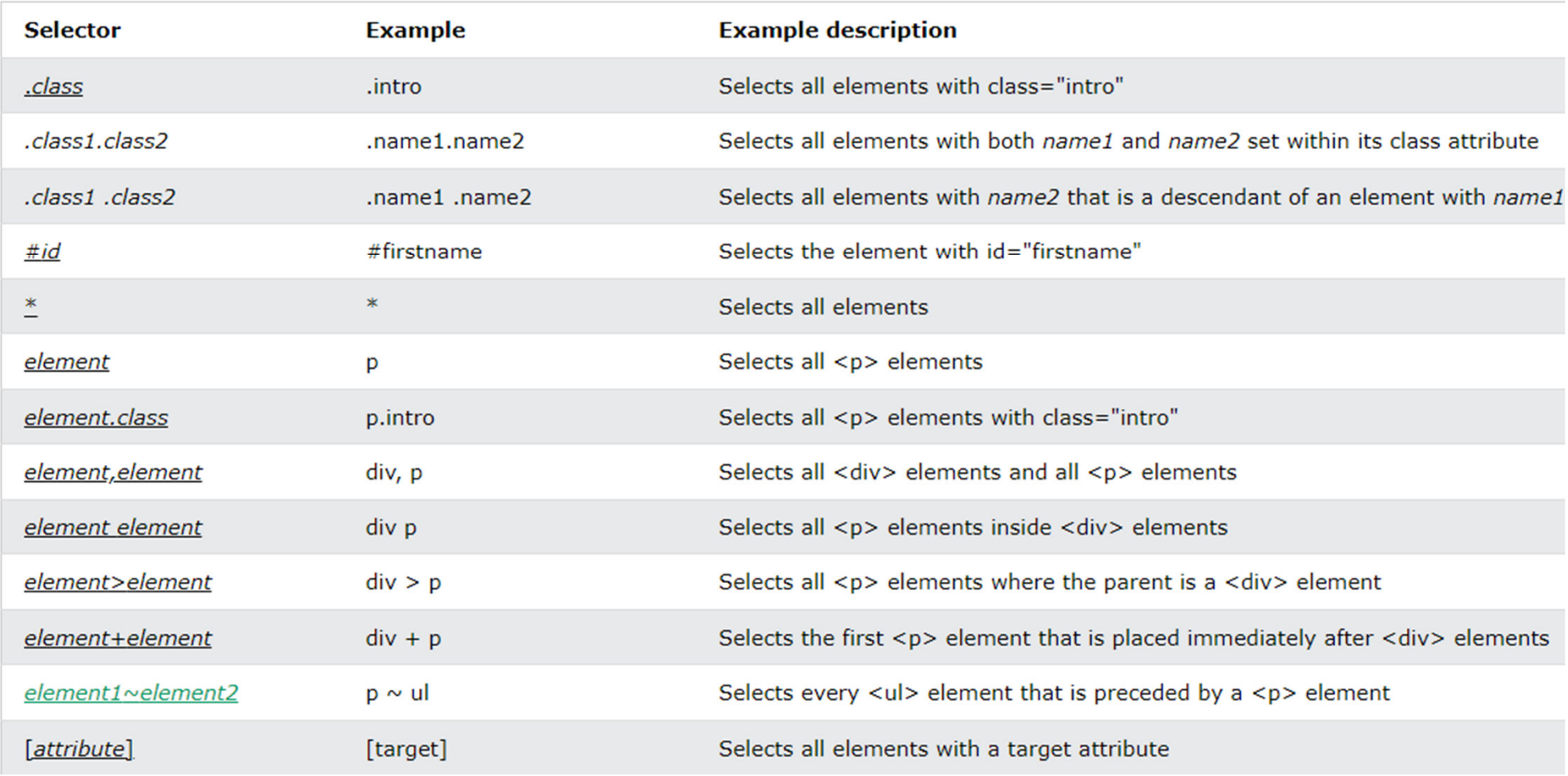

Quelle: https://www.w3schools.com/cssref/css\_selectors.asp

div.checkboxes>input+label: <div> mit Klasse "checkboxes" daraus alle <input> und deren <label>

#### **Weitere Selektoren: Komplexes Beispiel**

#### div.checkboxes>input+label{…}

- <div> mit Klasse "checkboxes"
- daraus alle <input>
- und deren <label>

:

```
<div class
="checkboxes">

<input type
="checkbox"><label>Java</label></input>

<input type
="checkbox"><label>Javascript</label></input>
<input type
="checkbox"><label>C#</label></input></div>
```
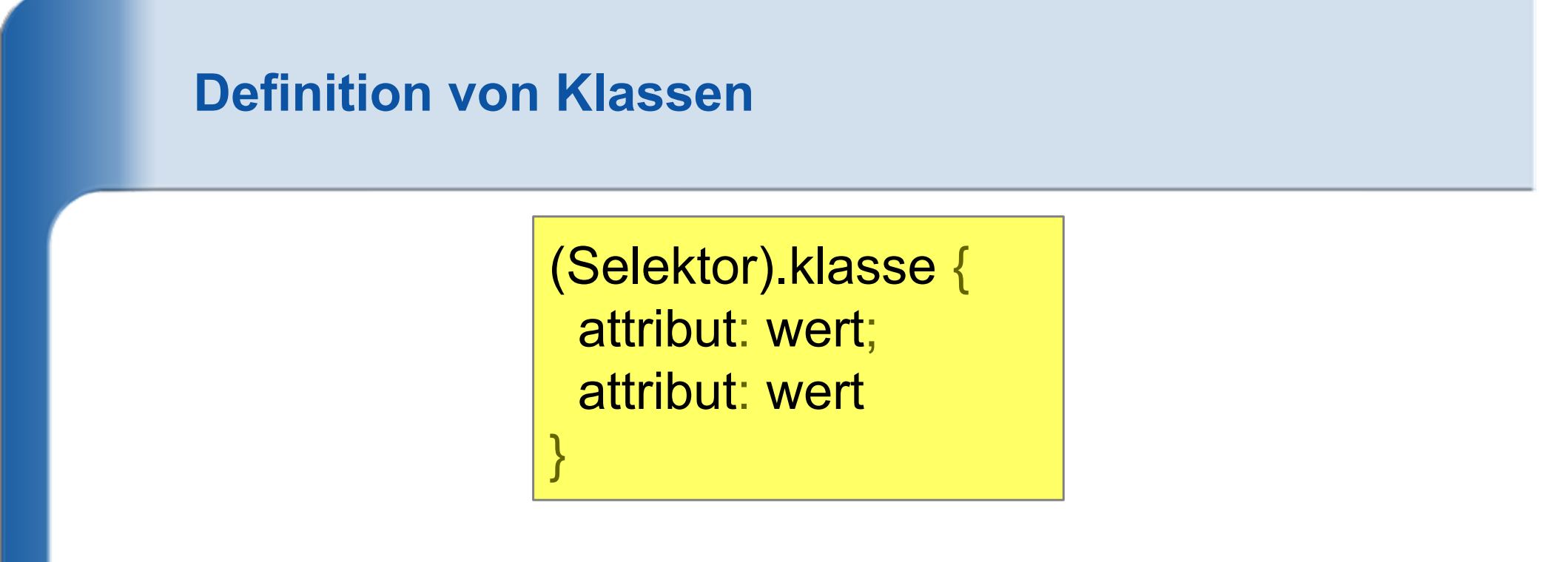

- h1.hinterlegt { background-color:#FFFF00 } <h1 class="hinterlegt">H1 knallgelb hinterlegt</h1>
- .hinterlegt { background-color:#00FFFF } oder mit \*: \*.hinterlegt{…} <h2><span class="hinterlegt"> türkis</span></h2>
- .extra.hinterlegt { background-color:#FF0000 }<h3 class="extra hinterlegt">H3, rot hinterlegt</h3>

## **Verwendung von div und span**

- <div>…</div>: größere Abschnitte, neuer Absatz<span>…</span>: kleinere Elemente
- .beitrag { border:1px; background-color:#efd;} .autor { font-style:italic; } .datum { font-size:80%; color:#444; }

```
<div class="beitrag"> <p>Wo finde ich weitere Information über HTML?</p> <p class="autor">Moritz Ratlos, <span class="datum">21.05.2006</span></p>
\langlediv\rangle
```
## **Ids: Individualformate #**

(Selector)#klasse {attribut: wert; attribut: wert }<br>}

Sollte in einer HTML-Datei nur einmalvorkommen.(Ansonsten Klasse definieren)

#roterBereich { position:absolute; top:130px; left:30px; width:320px; padding:10px; margin:0px; border:4px solid #EE0000; }

h1#Titel { font-family:Arial,sans-serif; font-size:2em; fontweight:normal; color:green; }

<h1 **id="Titel"**>Diese Überschrift und zwei positionierte Bereiche</h1> <div **id="roterBereich"**><h1>Der rote Bereich</h1></div>

#### **Pseudoelemente**

- a:link { color:#EE0000; text-decoration:none; fontweight:bold; } /\* Darstellung aller Links, \*//\* insbesonders unbesuchter \*/
- a:visited { color:#EEAAAA; text-decoration:none; fontweight:bold; } /\* Darstellung besuchter Link \*/
- a:hover /\* Maus über dem Link \*/
- a:active /\* Gewählter Link \*/

#### **Der Befehl inherit**

```
.extra span{
  color: inherit;
}}
```
#### Übernimmt die Formatierung des Elternelements

```
<style>
span {
color: blue;
border: 1px solid black;}
```

```
.extra span {
color: inherit;}</style>
```
Here is a span element which is green, Here is a span element which is blue, a

```
<div class="extra" style="color:green">
Here is <span>a span element</span> which …\langlediv\rangle
```

```
<div style="color:red">
Here is <span>a span element</span> which …\langlediv\rangle
```
## **Wichtige CSS-Befehle: Farbe, Text, Font**

- Farbe / Hintergrund
	- color: rgb(255,0,0); //http://www.w3schools.com/tags/ref\_colorpicker.asp
	- **background-color: red** background-image: url("img\_tree.png");<br>background-reneat: no-reneat l reneat-> background-repeat: no-repeat | repeat-x | repeat-y; background-attachment: scroll (default) | fixed | local;

#### **Text**

- text-align: left | center | right; vertical-align: top | bottom | middle;
- text-decoration: none | underline | overline | line-through;

#### Font

• font: arial 12pt italic bold;

## **Wichtige CSS-Befehle: Font im Detail**

Serif<br>(red serifs)

Familien: Serifen oder nicht?

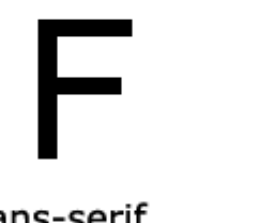

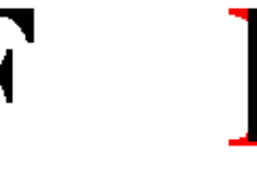

Sans-serif

Serif

Beispiele

font: 15px arial, sans-serif; font: italic bold 12px Georgia, serif;

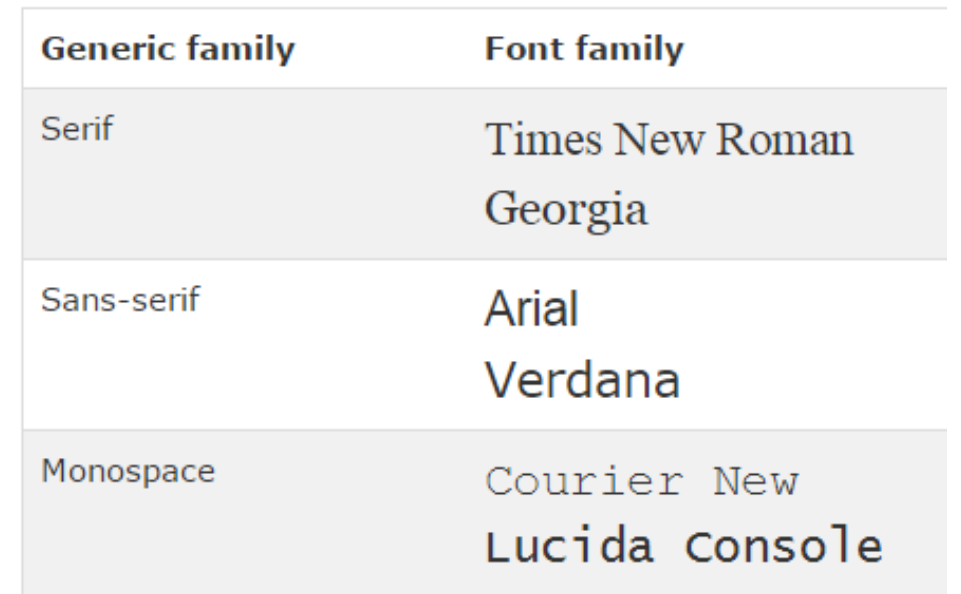

# **font:** *font-style font-weight font-size font-family;*

- font-family: "Times New Roman", Times, serif; //3 Alternativen
- font-style: normal | italic;
- font-weight: normal | bold | 900;
- font-size: 20pt;

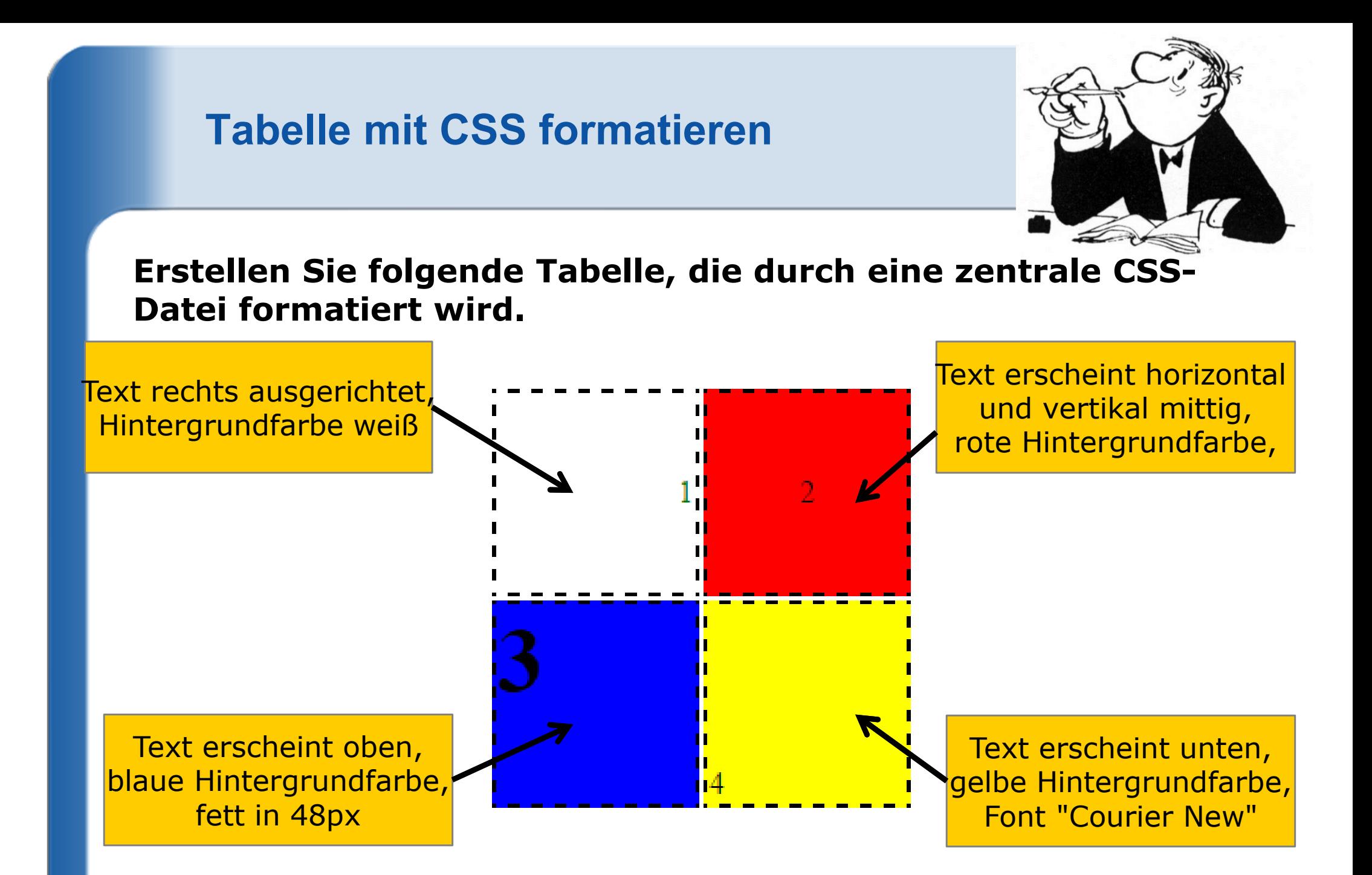

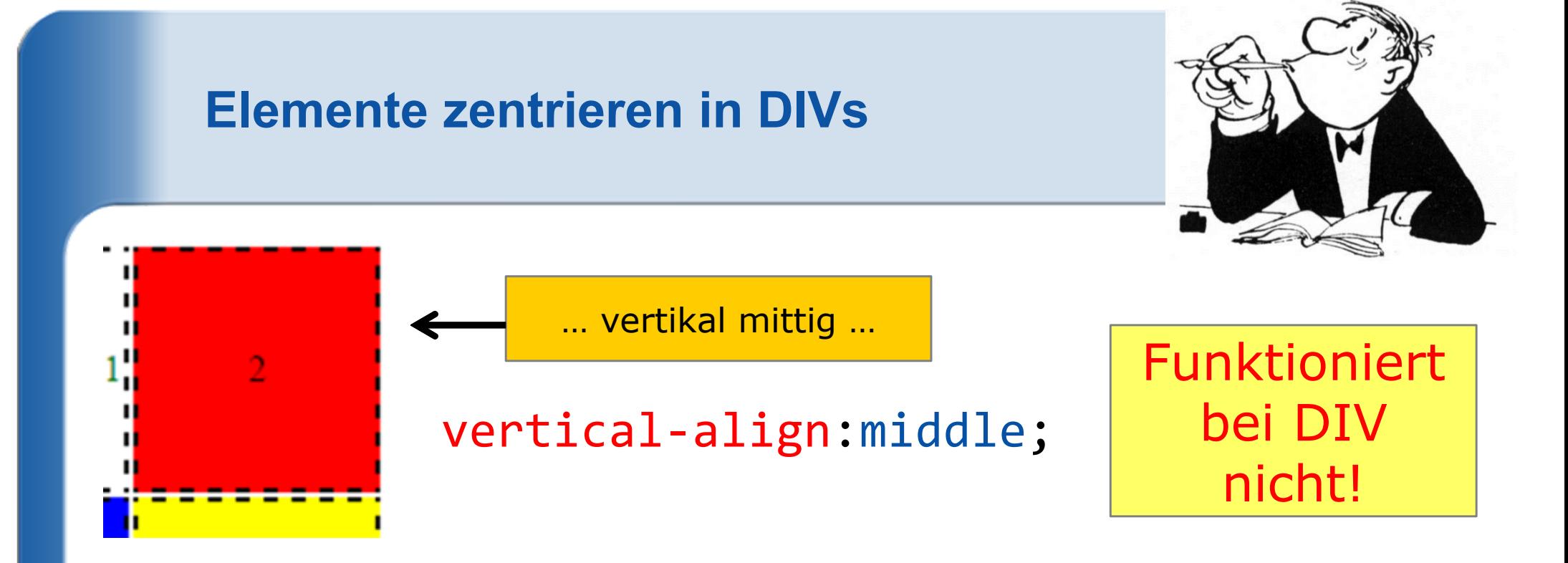

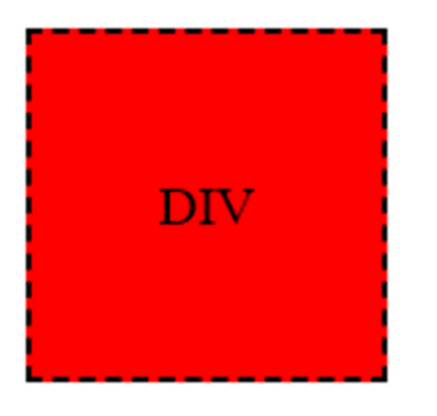

}<br>}

# <div class ="box">DIV</div>

.box { vertical-align:middle;display: table-cell ;

#### Mit Flexbox

display: flex; justify-content: center; align-items: center;

#### **HTML-Tabelle durch CSS ersetzen**

```
div.table {
display: table;
border:thin solid blue;}div.tr {
display: table-row;
```

```
}
```

```
div.td {
display: table-cell;
border:thin solid blue; padding:5px;
```
}

<div class="table"> <div class="tr"> <div class="td">Name</div> <div class="td">Vorname</div><div class="td">Telefon</div> $\langle$ div>  $\langle$ !-- of tr --> <div class="tr"> <div class="td">Donald</div><div class="td">Duck</div> <div class="td">0761/123456</div> $\langle$ div>  $\langle$ !-- of tr -->  $\langle$ div>  $\langle$ !-- of table -->

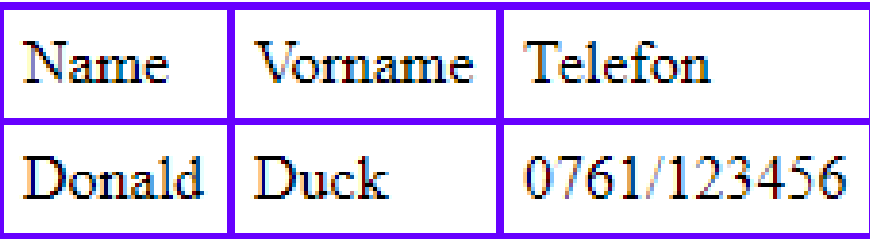

# **Im Detail: display**

- **inline:** Element wird im Textfluss angezeigt, wie z.B. span, b, em, …; width kann nicht angegeben werden
- **block:** Element wird mit Absatz angezeigt, wie z.B. div; Angabe von width ist möglich
- **inline-block:** wie block, allerdings ohne neuen Absatz, Angabe von width und height ist möglich.
- **table, table-row, table-cell:** für Tabellen
- **none:** Element wird nicht angezeigt.
- **flex, grid, content, …**

# **Beispiel display: inline-block vs block**

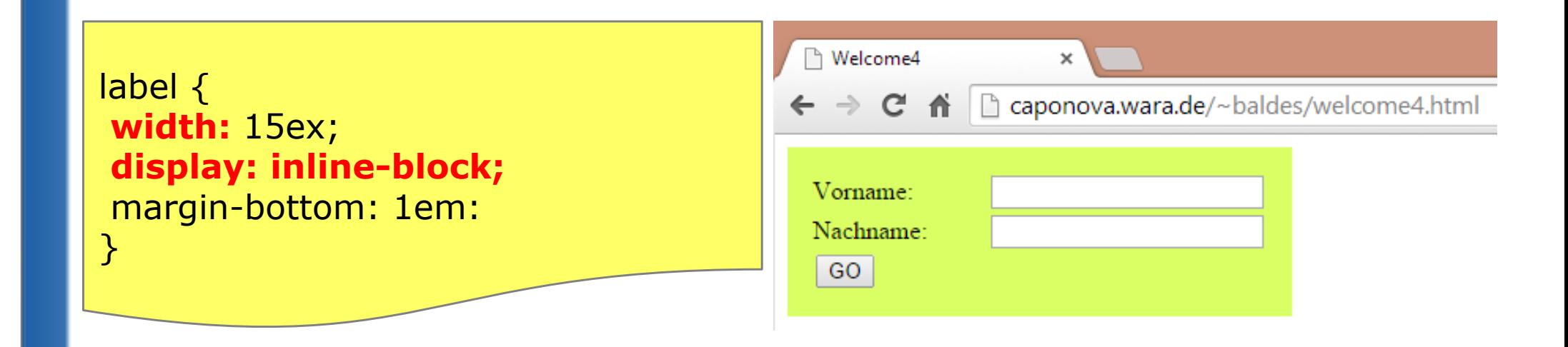

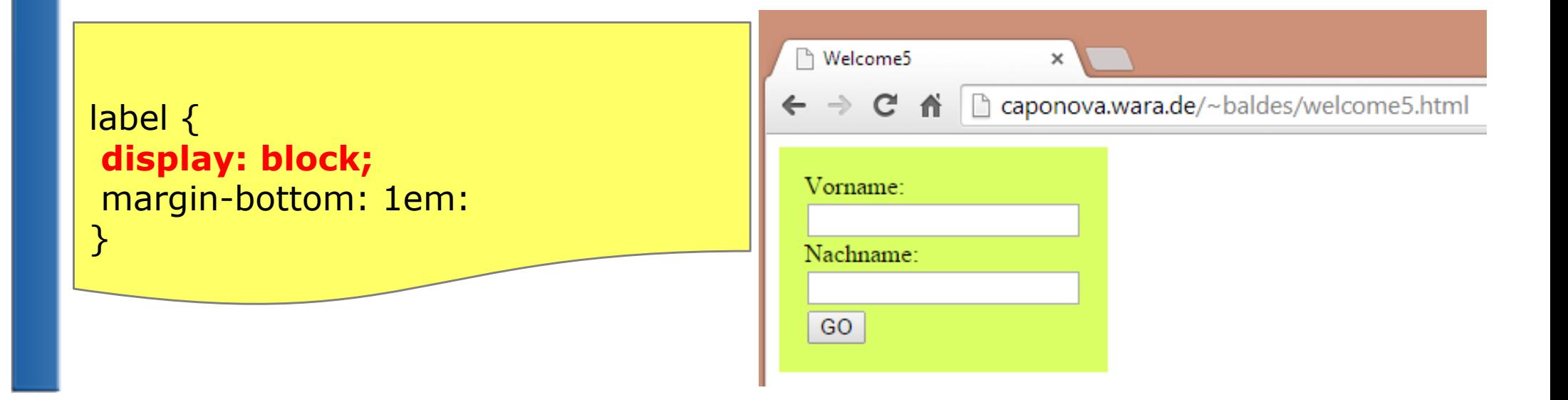

# **Beispiel display: inline-block**

<style> **div, b** { border: 2px dashed blue; **display: inline-block;**margin:1ex; padding:2ex; }</style>

<div>Eine Box</div><div>Noch <b>eine</b> Box</div>

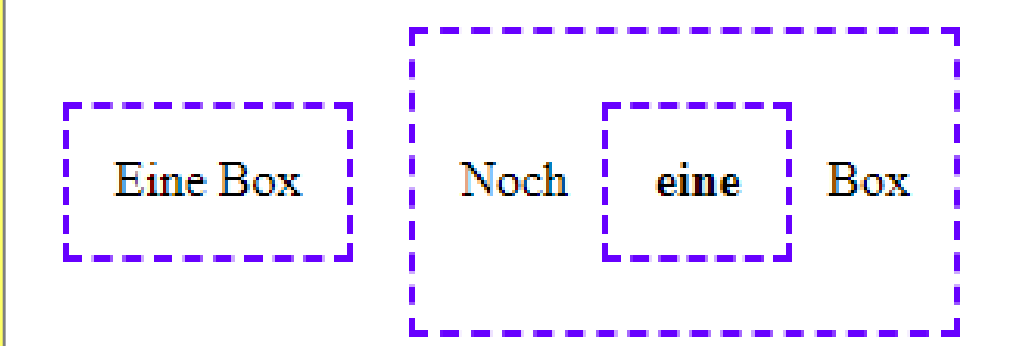

```
.contentHolder {
 width: 960px;
 margin-left: auto;
 margin-right: auto;
  background-color: #fff;
```

```
.header \{height: 80px;
 text-align: center;
 font-size: 1.5em;
 background-color: #66f;
```

```
.sidebar \{width: 250px;
  min-height: 500px;
  height: auto:
  margin-right: 10px;
  padding-left: 5px;
  float: left;
  font-size: 1.5em;
  background-color: #ccc;
.sidebar ul {
 margin: 0;padding: 0;
  list-style-type: none;
```

```
Datei:
webseitenlayout.html
```
vorgefertigte CSS-Frameworks : *http://www.yaml.dehttp://twitter.github.io/bootstrap*

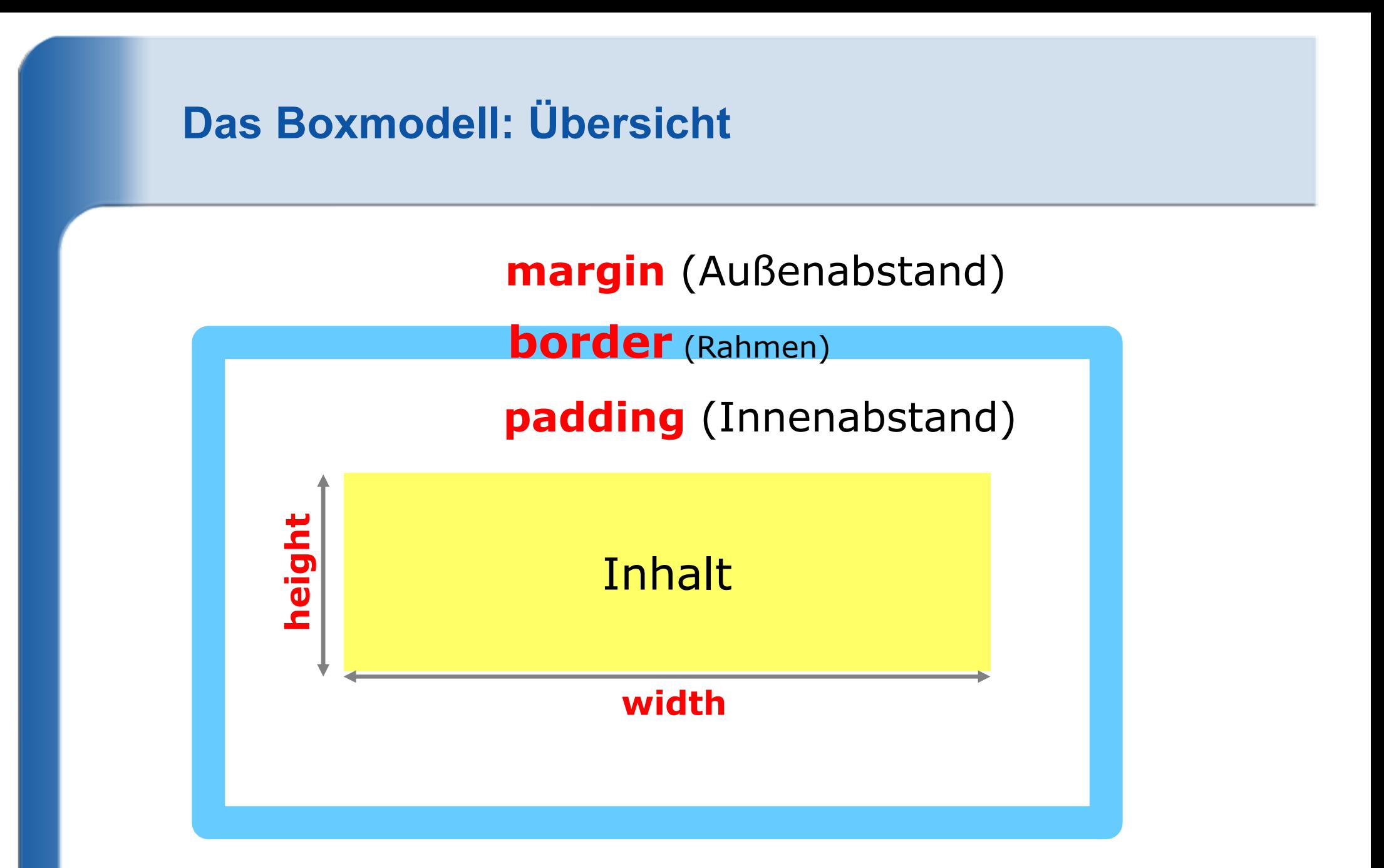

http://www.w3schools.com/css/css\_boxmodel.asp

### **Das Boxmodell: Beispiel**

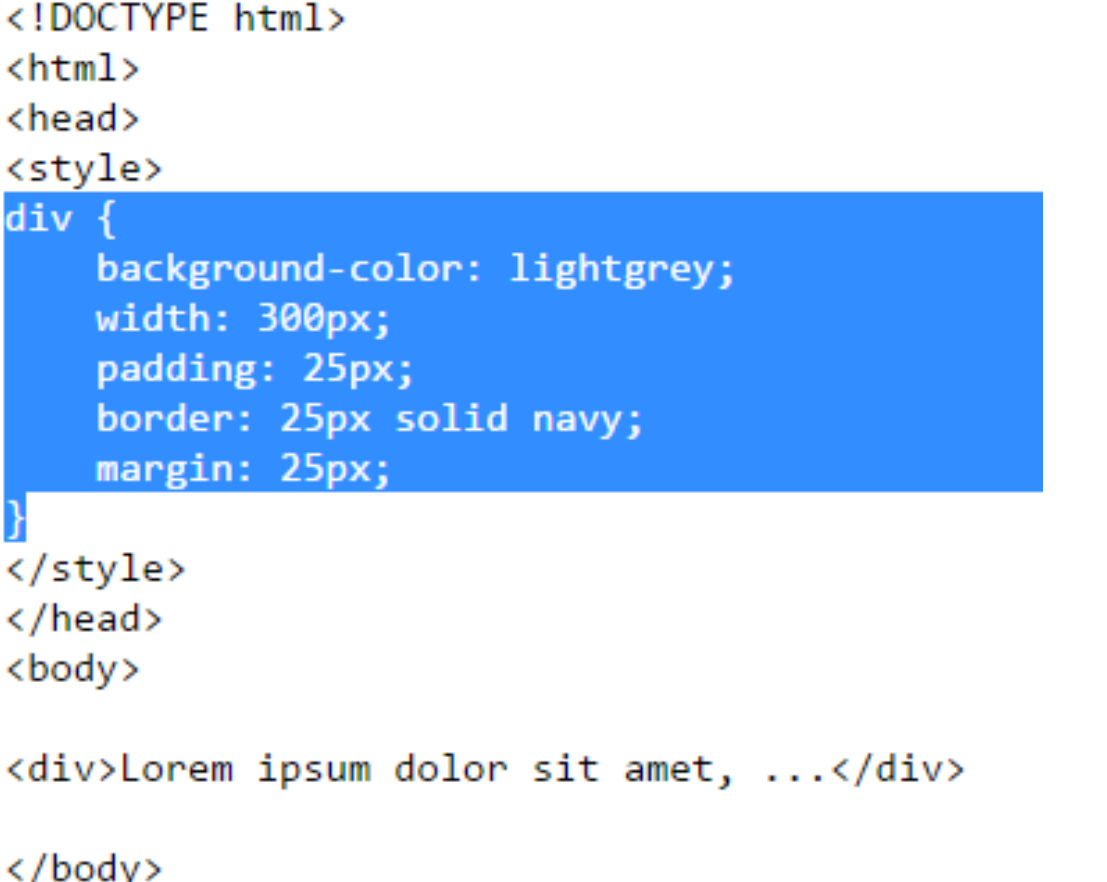

Lorem ipsum dolor sit amet, consectetur adipiscing elit, sed do eiusmod tempor incididunt ut labore et dolore magna aliqua. Ut enim ad minim veniam, quis nostrud exercitation ullamco laboris nisi ut aliquip ex ea commodo consequat. Duis aute irure dolor in reprehenderit in voluptate velit esse cillum dolore eu fugiat nulla pariatur. Excepteur sint occaecat cupidatat non proident, sunt in culpa qui officia deserunt mollit anim id est laborum.

 $\langle$ /html>

#### Gesamtbreite: 300px+2\*25px+2\*25px+2\*25px=450px

Ab **CSS3** Befehl: box-sizing: border-box; Gesamtbreite: 400px

Quelle: http://www.w3schools.com/css/css\_boxmodel.asp

# **Im Detail: width / height**

- z.B. <p style="width:30%; height:  $300px"$ > ... </p>
- **Werte** 
	- auto (default), automatische Breite durch Inhalt festgelegt.
	- Prozentangabe, z.B. "30%"
	- Längenangabe, z.B. "300px"

#### Ebenso

- max-width, max-height
- min-width, min-height

# **Im Detail: margin / padding**

- z.B. <div style="margin: 20px 30px"> ... </div>
- **Werte** 
	- margin: auto; /\* wird automatisch bestimmt, Trick: Element zentrieren \*/
	- margin: 20px; /\* oben, unten, links, rechts 20px \*/
	- margin: 20px 30px; /\* oben, unten 20px, links, rechts 30px \*/
	- margin: 20px 30px 40px; /\* oben 20px, links, rechts 30px, unten 40px \*/
	- margin: 20px 31px 40px 32px; /\* oben 20px, rechts 31px, unten 40px, links 32px (im Uhrzeigersinn) \*/

### Einzeln

margin-top, margin-right, margin-bottom, margin-left

## **Im Detail: border**

- z.B. <div style="border: 20px solid blue"> ... </div>
- Zusammenfassung von
	- border-width /\* 20px \*/
	- border-style /\* solid \*/ (Reihenfolge egal)
		-

border-color /\* blue \*/

#### Einzeln

border-top, border-right, border-bottom, border-left

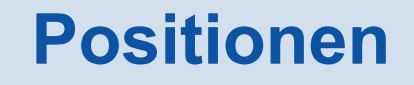

- **Positionieren von Elementen; Befehle** 
	- position: static (default) | relative | absolute | fixed;
	- width|height: 200px; //Größe vom Element
	- top|bottom|left|right: 30px; // Anfangsposition
	- z-index: -1; // Je größer, desto mehr im Vordergrund

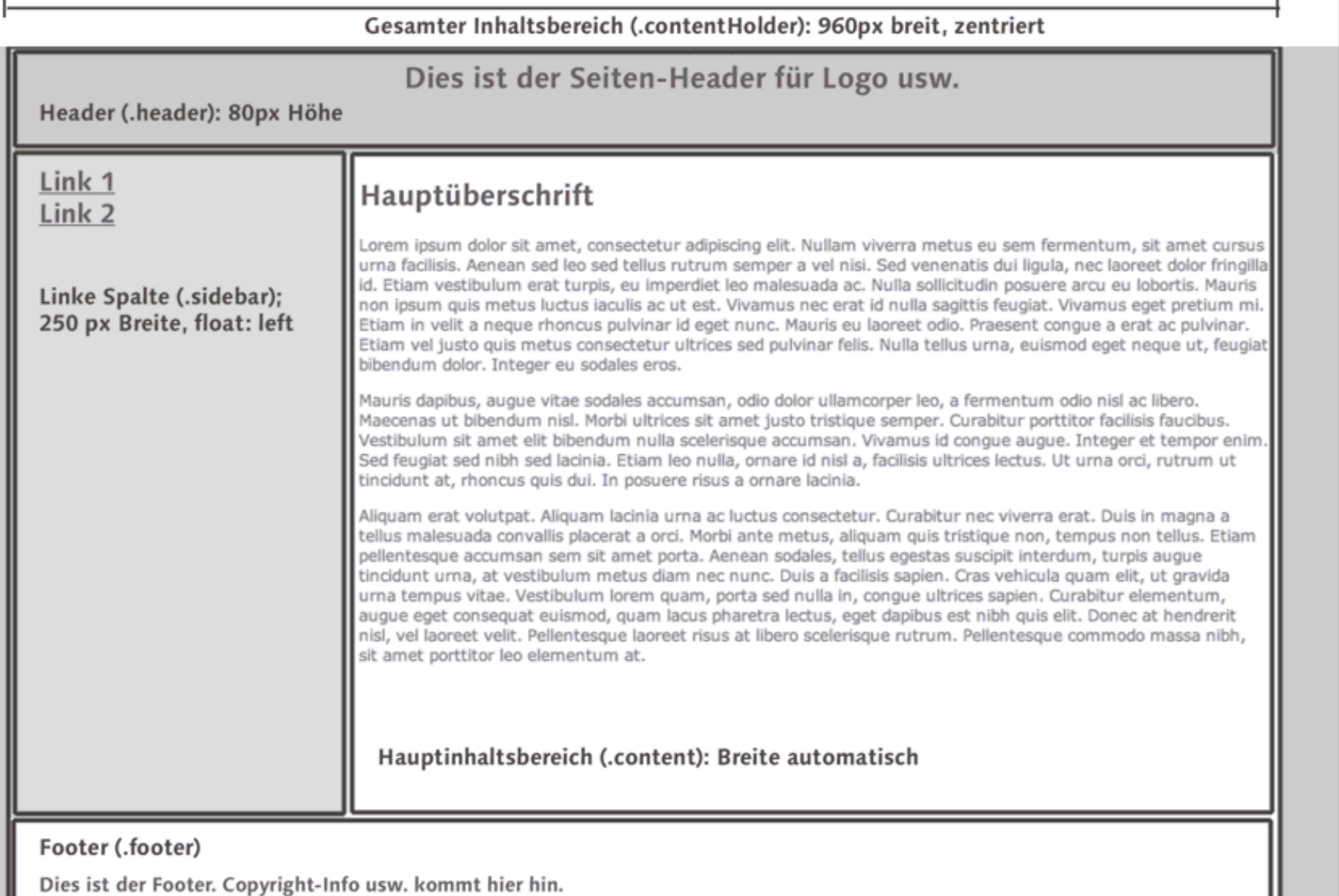

#### **W3Schools.com**

"Never increase, beyond what is necessary, the number of entities required to explain anything." William of Ockham (1285-1349)

#### **Free Web Building Tutorials**

At W3Schools you will find all the Web-building tutorials you need.

W3Schools.com - The largest Web Developers' Site on the internet!

© Copyright by Refsnes Data.

Anleitung:*http://www.w3schools.com/css/tryit.asp?filename=trycss\_float6*

```
div.container {
width: 100%;
margin: 0px;
border: 1px solid gray;line-height: 150%;}
```
div.left { float: left; width: 160px;margin: 0; padding: 1em;}

div.content { margin-left: 210px; border-left: 1px solid gray;padding: 1em;}

#### **<div class="container">**

**<div class="header">**

 <h1 class="header">W3Schools.com</h1></div> **<div class="left">**<p>"Never increase, ... (1285 1349)</p></div>**<div class="content">**<h2>Free Web Building Tutorials</h2>

<p>At W3Schools you will find ...</p>

#### $\langle$ div $\rangle$

 **<div class="footer">**© Copyright by Refsnes Data.</div>**</div>**

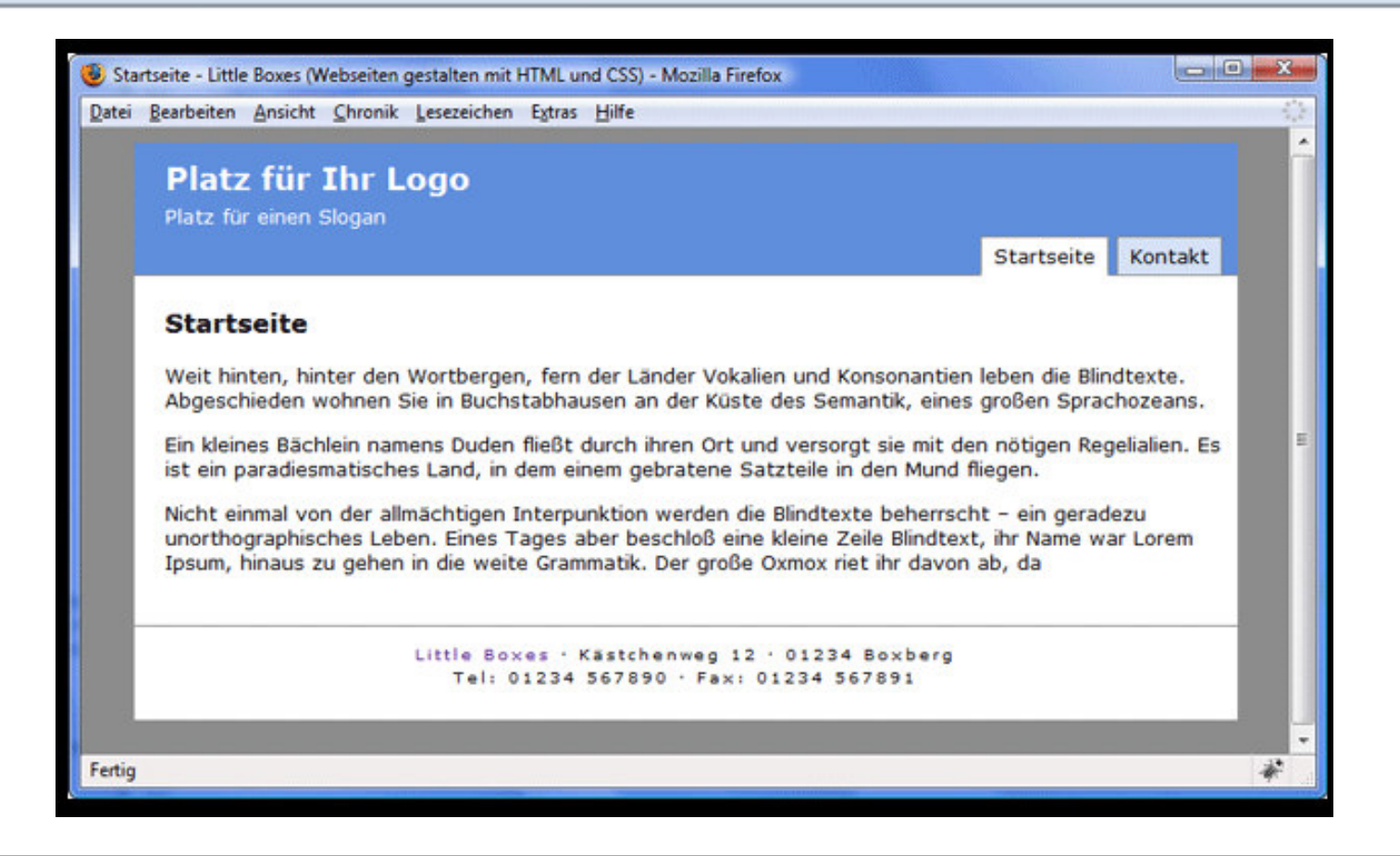

Anleitung:

*http://little-boxes.de/lb1/18.1-layouts-aus-diesem-buch-uebersicht.html*

```
<div id="kopfbereich">
<div class="skiplink"><a href="#textbereich">Zum Inhalt</a></div>
<h1>Platz für Ihr Logo</h1>
<p>Platz für einen <span>Slogan</span></p>
</div> <!-- Ende kopfbereich -->
<div id="navibereich">
\langle u \rangle<li id="navi01"><a href="index.html">Startseite</a></li>
  <li id="navi02"><a href="kontakt.html">Kontakt</a></li>
\langle/ul>
</div> <!-- Ende navibereich -->
<div id="textbereich">
<h2>Startseite</h2>
<p>Weit hinten, hinter den Wortbergen, fern der Länder Vokalien und Konsor
<p> Ein kleines Bächlein namens Duden fließt durch ihren Ort und versorgt
<p> Nicht einmal von der allmächtigen Interpunktion werden die Blindtexte
```

```
riet ihr davon ab, da \langle p \rangle
```

```
</div> <!-- Ende textbereich -->
```
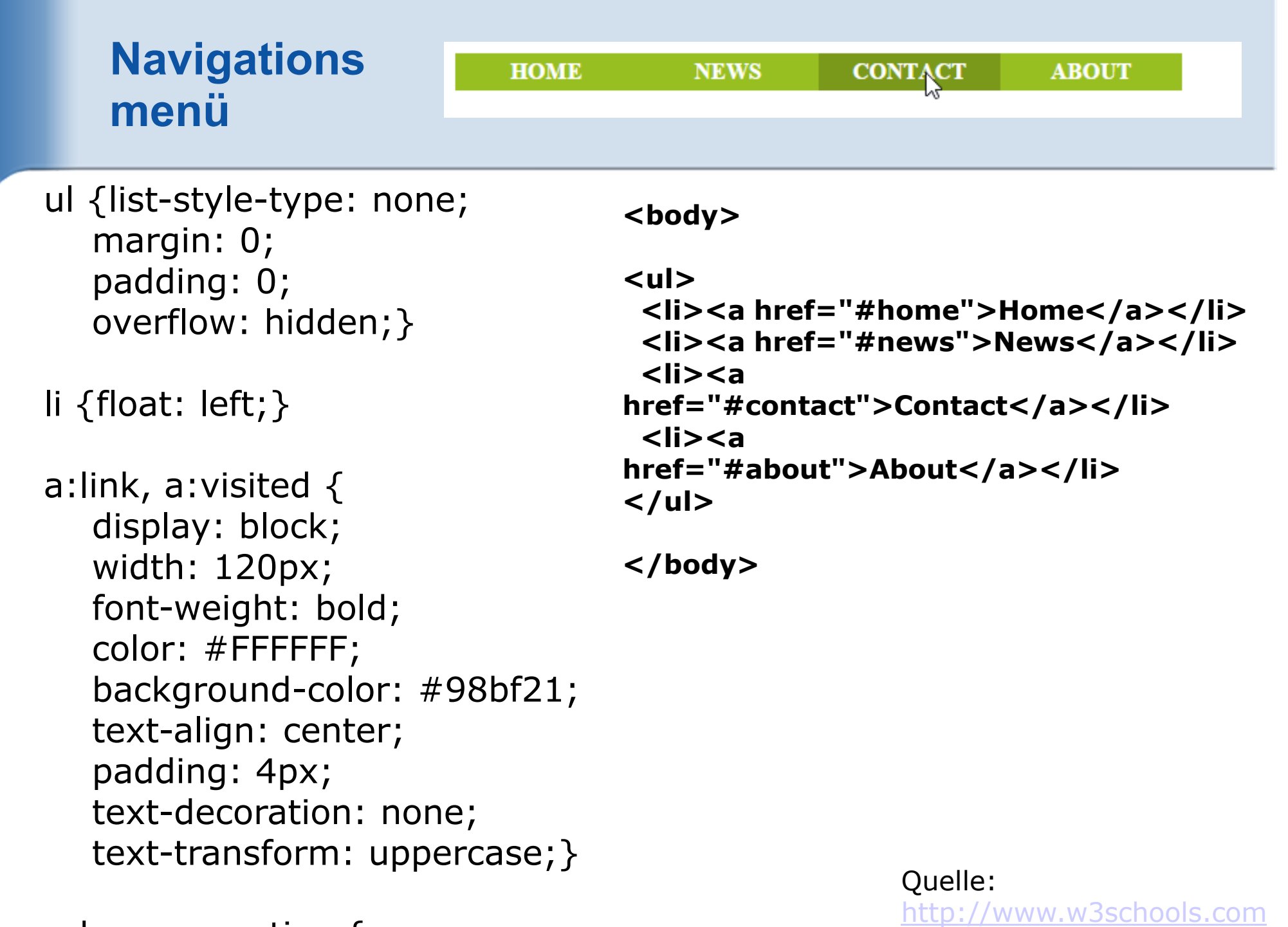

```
a:hover, a:active {
background-color: #7A991A;}
```
/css/css\_navbar.asp

### **Design mit Float**

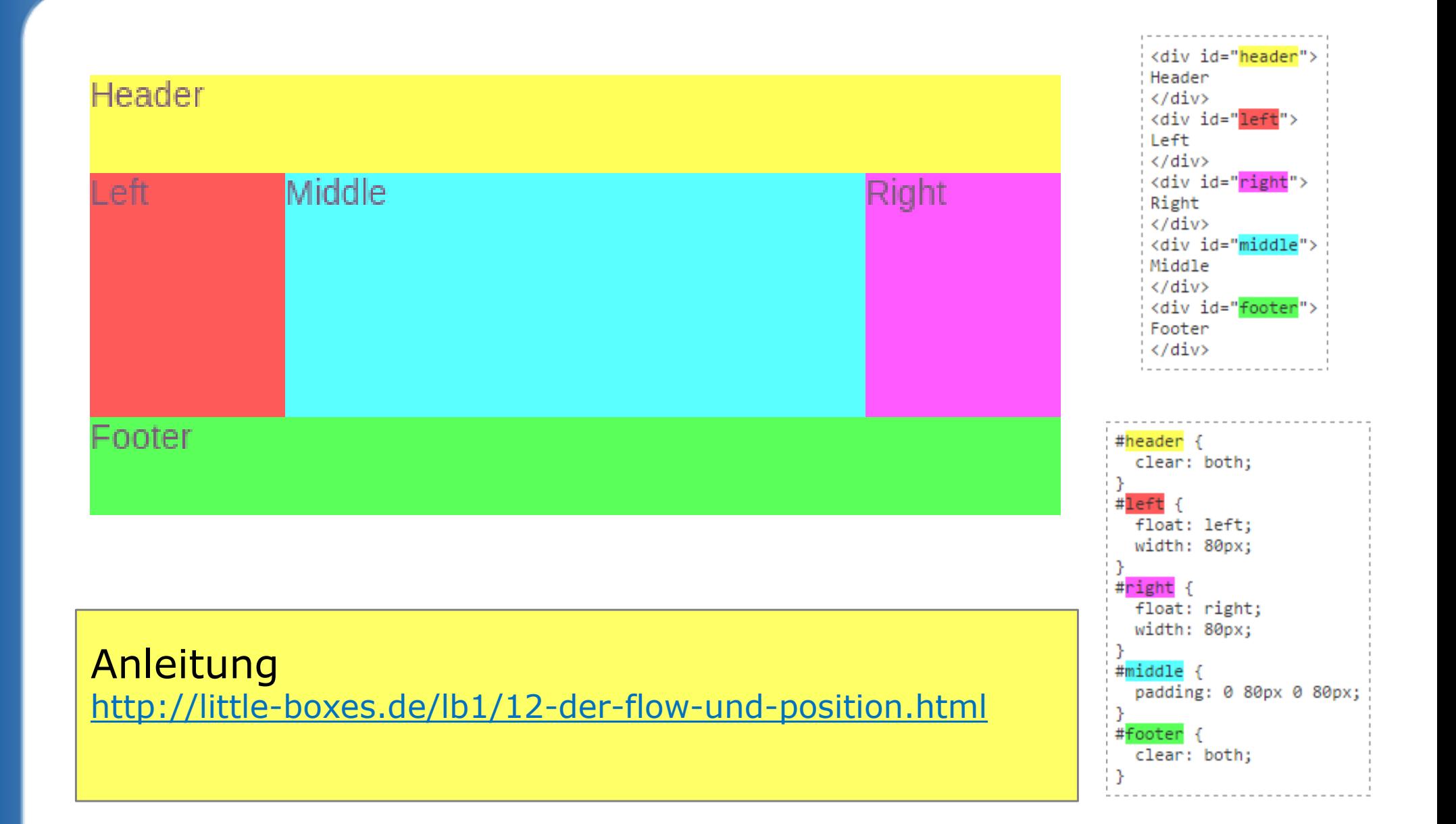

#### **Positionen Beispiel**

```
div.relative {
position: relative;width: 400px;
height: 200px;
border: 3px solid #8AC007;}
```

```
div.absolute {
position: absolute;top: 80px;right: 0;
width: 200px;
height: 100px;
border: 3px solid #8AC007;}
```

```
div.absolute2 {top: 40px;
right: 50px;}
```

```
<div class="relative">Position: relative;<div class="absolute">
Position: absolute1;</div>
<div class="absolute absolute2">Position: absolute2; </div>
\langlediv\rangle
```
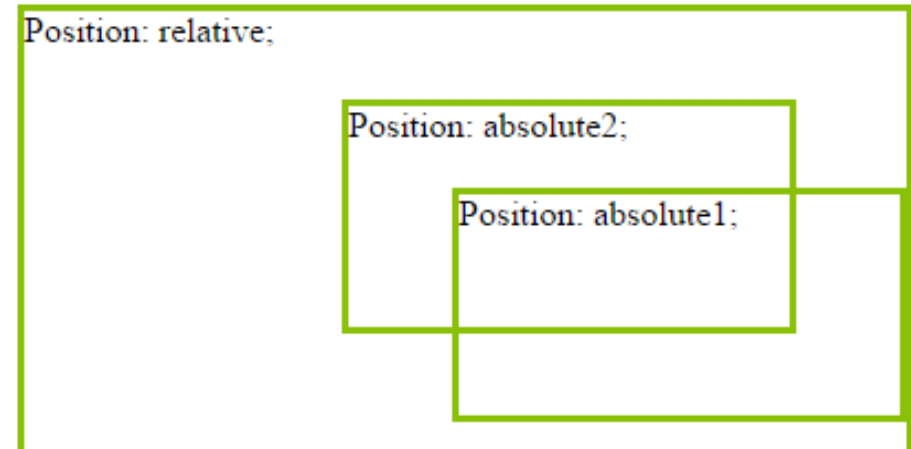

#### **Element in der Mitte zentrieren**

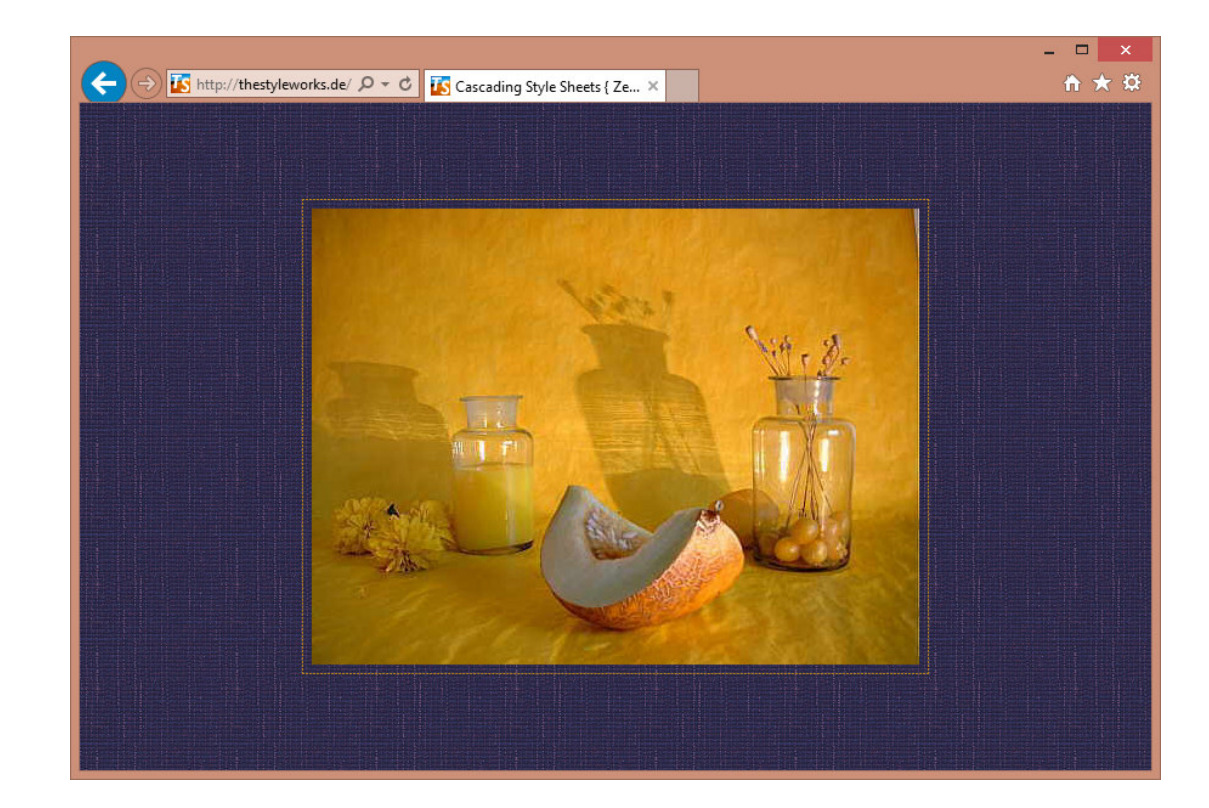

#main  $\{$  margin: 200px auto 0;}

Anleitunghttp://thestyleworks.de/tut-art/centerblock.shtml

#### **Tabellen aufhübschen**

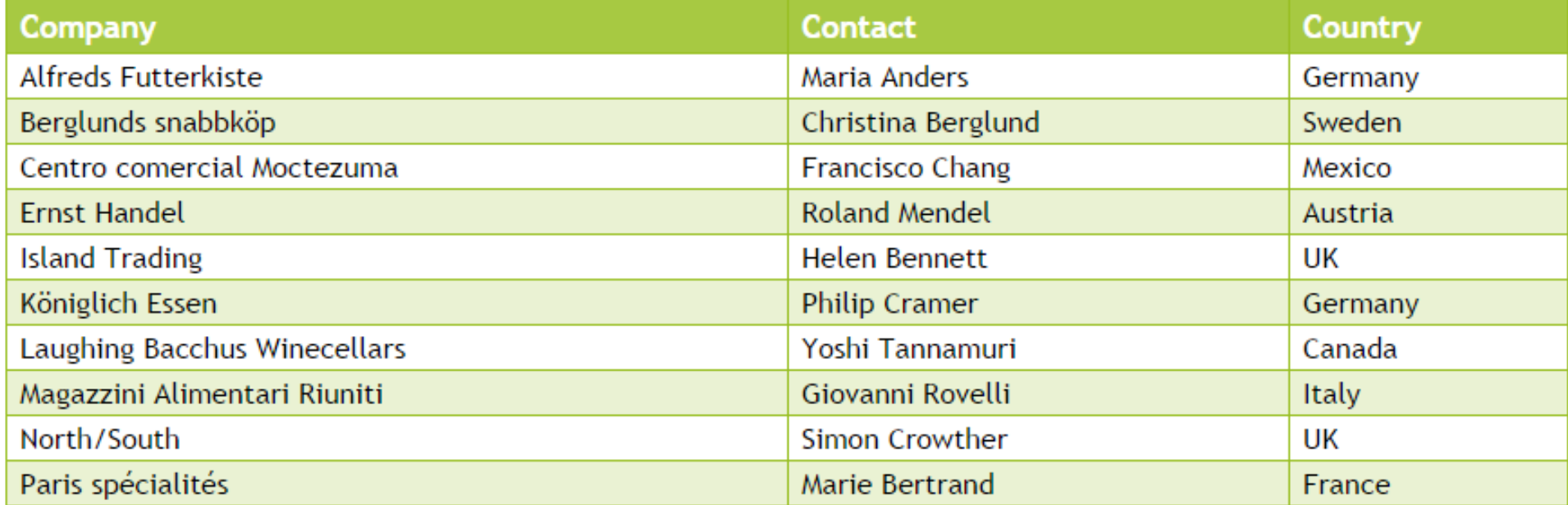

Anleitunghttp://www.w3schools.com/css/tryit.asp?filename=trycss\_table\_fancy

## **Maßeinheiten**

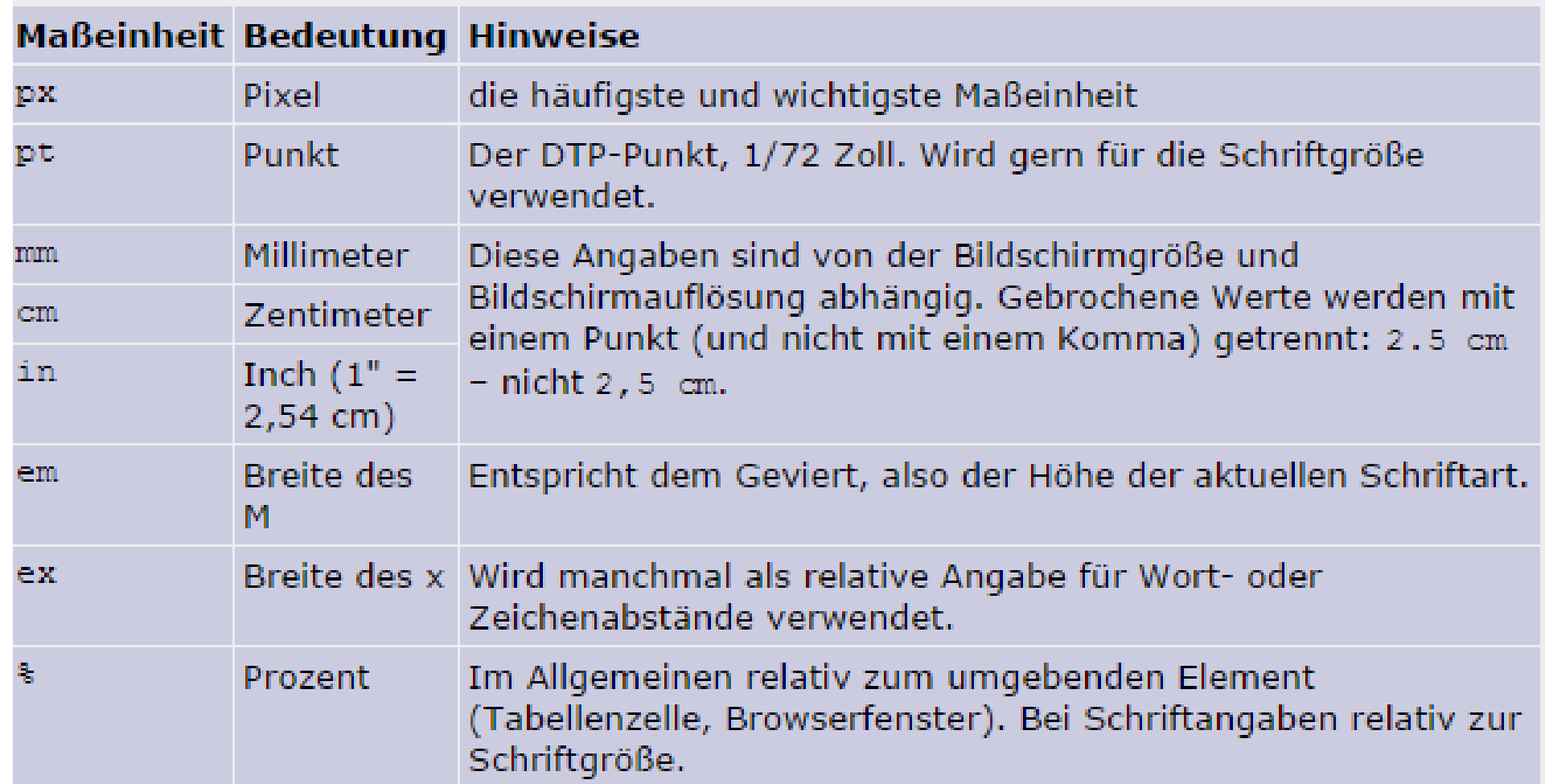

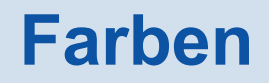

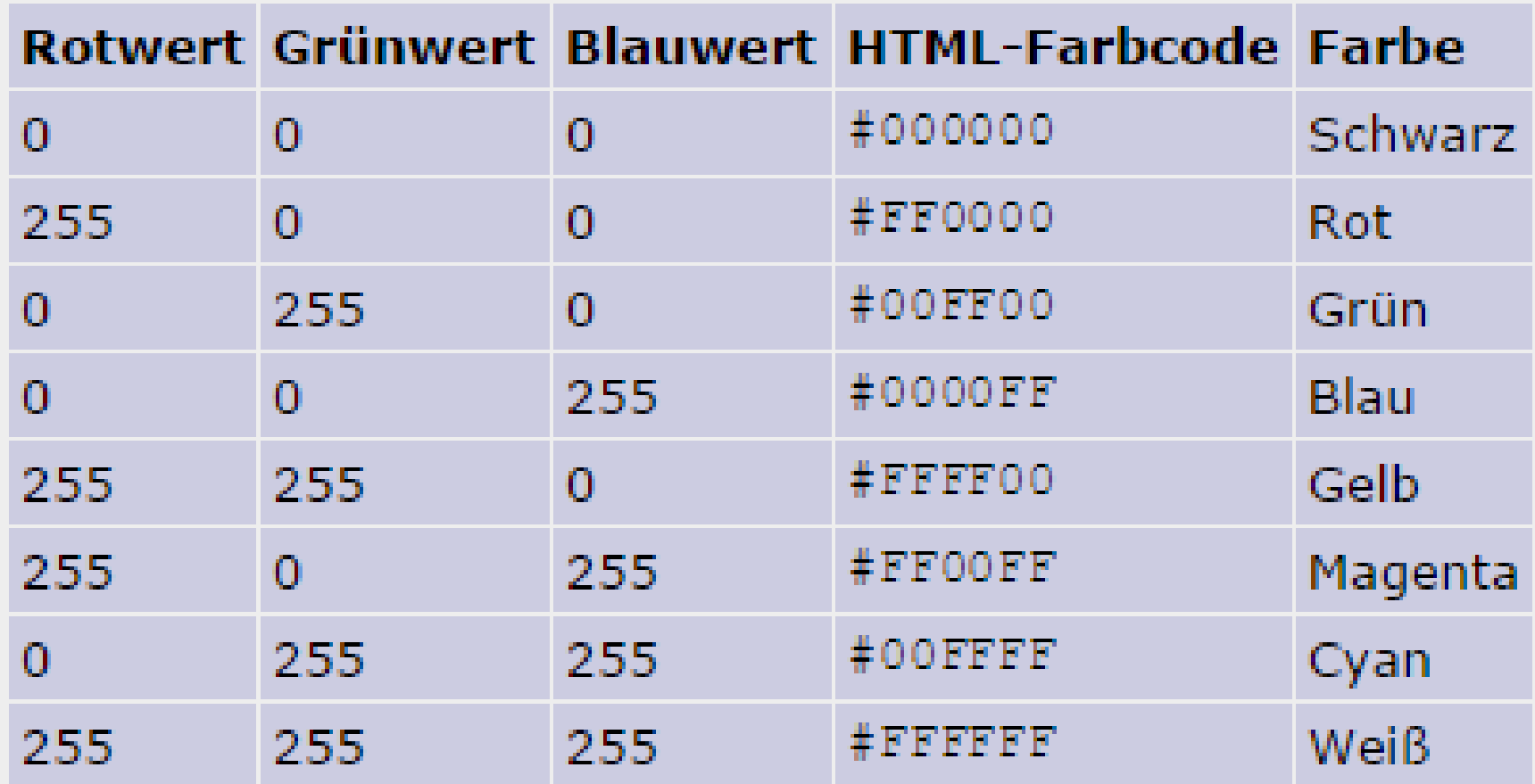

## **Quellen**

- W3schools.com
- **Michael Dienert: css.pdf**
- **IT Handbuch Fachinformatiker**
- Selfhtml
- **Little Boxes**
- thestyleworks.de $\bullet$

## TODO

- Gruppenarbeit: css3, float, Webseite, Navigationsmenü, overwrite, Bildergallerie
- Float und Spaltenlayout
- Aufgaben dazu definieren
- css3
- Chrome: Inspect zeigen, Firebug